**BECKHOFF** New Automation Technology

# Funktionsbeschreibung | DE TF5200 | TwinCAT 3 CNC

Reibungskompensation

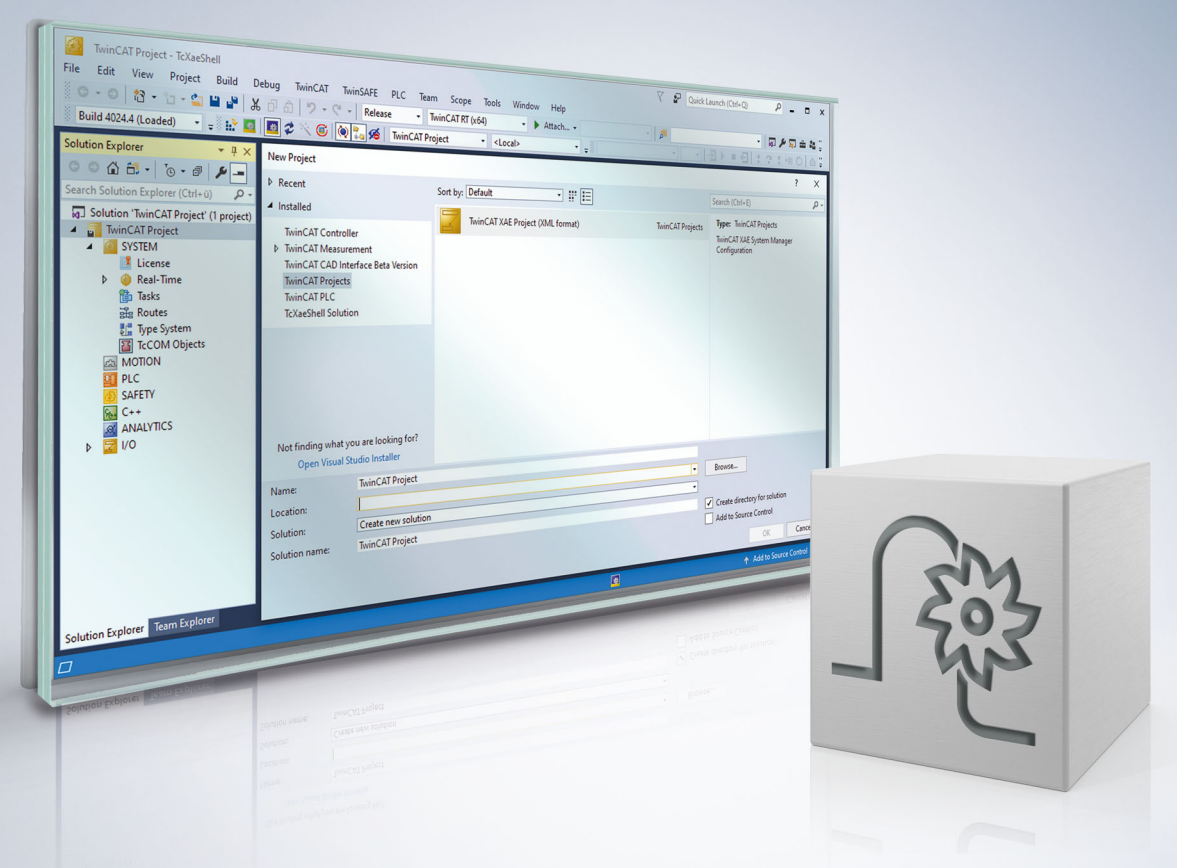

# **Hinweise zur Dokumentation**

<span id="page-2-0"></span>Diese Beschreibung wendet sich ausschließlich an ausgebildetes Fachpersonal der Steuerungs- und Automatisierungstechnik, das mit den geltenden nationalen Normen vertraut ist.

Zur Installation und Inbetriebnahme der Komponenten ist die Beachtung der Dokumentation und der nachfolgenden Hinweise und Erklärungen unbedingt notwendig.

Das Fachpersonal ist verpflichtet, für jede Installation und Inbetriebnahme die zu dem betreffenden Zeitpunkt veröffentliche Dokumentation zu verwenden.

Das Fachpersonal hat sicherzustellen, dass die Anwendung bzw. der Einsatz der beschriebenen Produkte alle Sicherheitsanforderungen, einschließlich sämtlicher anwendbaren Gesetze, Vorschriften, Bestimmungen und Normen erfüllt.

# **Disclaimer**

Diese Dokumentation wurde sorgfältig erstellt. Die beschriebenen Produkte werden jedoch ständig weiter entwickelt.

Wir behalten uns das Recht vor, die Dokumentation jederzeit und ohne Ankündigung zu überarbeiten und zu ändern.

Aus den Angaben, Abbildungen und Beschreibungen in dieser Dokumentation können keine Ansprüche auf Änderung bereits gelieferter Produkte geltend gemacht werden.

### **Marken**

Beckhoff®, TwinCAT®, TwinCAT/BSD®, TC/BSD®, EtherCAT®, EtherCAT G®, EtherCAT G10®, EtherCAT P®, Safety over EtherCAT®, TwinSAFE®, XFC®, XTS® und XPlanar® sind eingetragene und lizenzierte Marken der Beckhoff Automation GmbH.

Die Verwendung anderer in dieser Dokumentation enthaltenen Marken oder Kennzeichen durch Dritte kann zu einer Verletzung von Rechten der Inhaber der entsprechenden Bezeichnungen führen.

### **Patente**

Die EtherCAT-Technologie ist patentrechtlich geschützt, insbesondere durch folgende Anmeldungen und Patente:

EP1590927, EP1789857, EP1456722, EP2137893, DE102015105702 mit den entsprechenden Anmeldungen und Eintragungen in verschiedenen anderen Ländern.

# **EtherCAT**

EtherCAT® ist eine eingetragene Marke und patentierte Technologie lizenziert durch die Beckhoff Automation GmbH, Deutschland

# **Copyright**

© Beckhoff Automation GmbH & Co. KG, Deutschland.

Weitergabe sowie Vervielfältigung dieses Dokuments, Verwertung und Mitteilung seines Inhalts sind verboten, soweit nicht ausdrücklich gestattet.

Zuwiderhandlungen verpflichten zu Schadenersatz. Alle Rechte für den Fall der Patent-, Gebrauchsmusteroder Geschmacksmustereintragung vorbehalten.

# **BECKHOFF**

# **Allgemeine- und Sicherheitshinweise**

### <span id="page-4-0"></span>**Verwendete Symbole und ihre Bedeutung**

In der vorliegenden Dokumentation werden die folgenden Symbole mit nebenstehendem Sicherheitshinweis und Text verwendet. Die (Sicherheits-) Hinweise sind aufmerksam zu lesen und unbedingt zu befolgen!

### **Symbole im Erklärtext**

- 1. Gibt eine Aktion an.
- $\Rightarrow$  Gibt eine Handlungsanweisung an.

# **GEFAHR**

### **Akute Verletzungsgefahr!**

Wenn der Sicherheitshinweis neben diesem Symbol nicht beachtet wird, besteht unmittelbare Gefahr für Leben und Gesundheit von Personen!

 **VORSICHT**

### **Schädigung von Personen und Maschinen!**

Wenn der Sicherheitshinweis neben diesem Symbol nicht beachtet wird, können Personen und Maschinen geschädigt werden!

# *HINWEIS*

### **Einschränkung oder Fehler**

Dieses Symbol beschreibt Einschränkungen oder warnt vor Fehlern.

# **Tipps und weitere Hinweise**

Dieses Symbol kennzeichnet Informationen, die zum grundsätzlichen Verständnis beitragen oder zusätzliche Hinweise geben.

### **Allgemeines Beispiel**

Beispiel zu einem erklärten Sachverhalt.

#### **NC-Programmierbeispiel**

Programmierbeispiel (komplettes NC-Programm oder Programmsequenz) der beschriebenen Funktionalität bzw. des entsprechenden NC-Befehls.

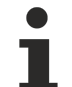

#### **Spezifischer Versionshinweis**

Optionale, ggf. auch eingeschränkte Funktionalität. Die Verfügbarkeit dieser Funktionalität ist von der Konfiguration und dem Versionsumfang abhängig.

# Inhaltsverzeichnis

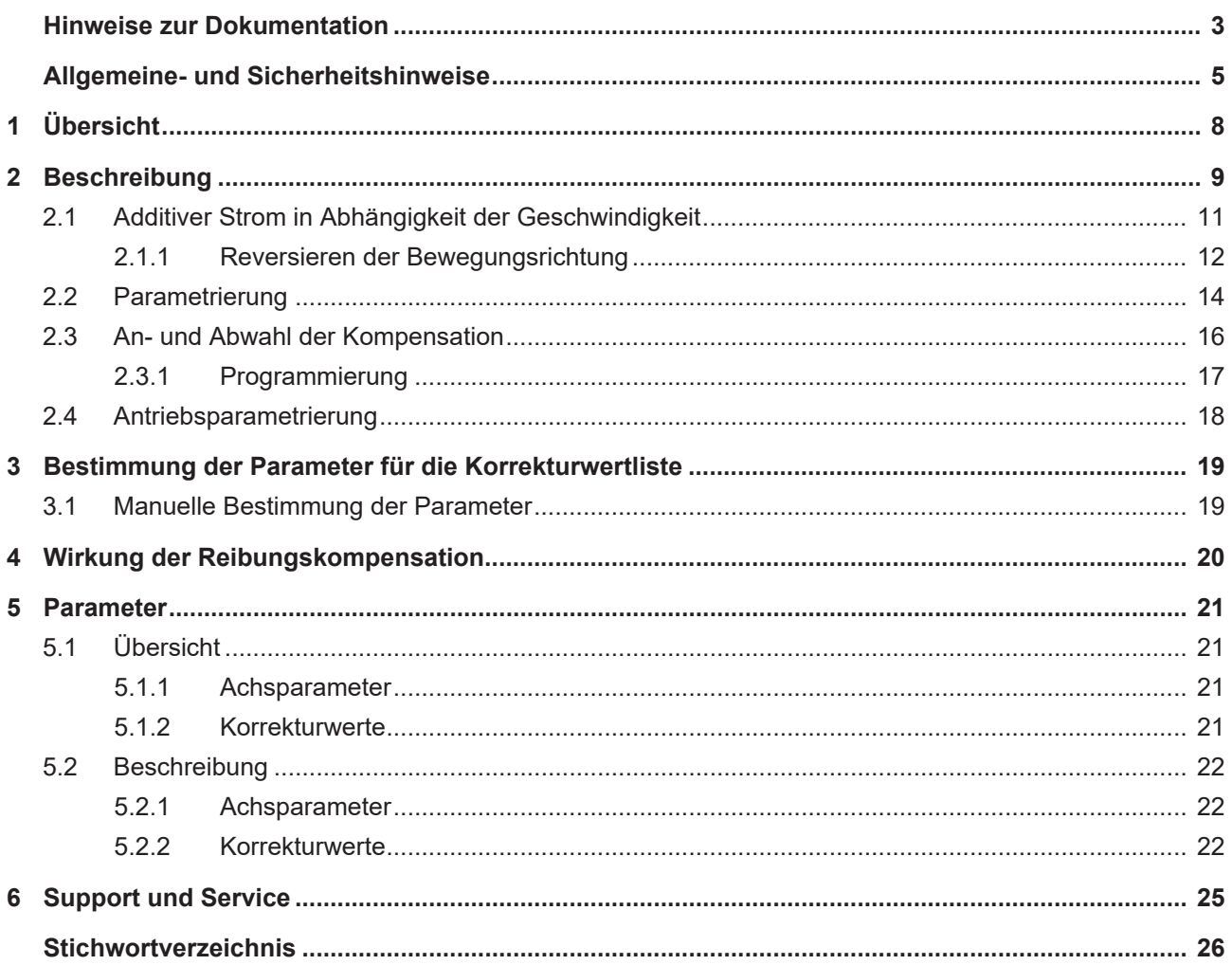

# **Abbildungsverzeichnis**

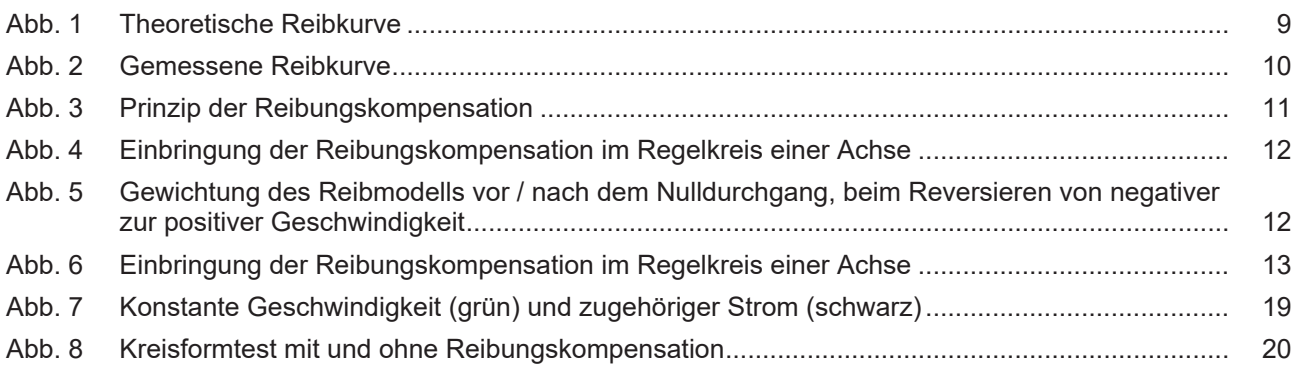

# <span id="page-7-0"></span>**1 Übersicht**

# **Aufgabe**

An Stellen im Bearbeitungsprozess, an denen eine Richtungsumkehr von Achsen auftritt (Reversieren), können durch Reibungseffekte im Antriebsstrang Markierungen bzw. Maßabweichungen auf der Werkstückoberfläche entstehen. Die Reibungskompensation dient dazu, diese Effekte zu minimieren und bessere Bearbeitungsergebnisse zu erzielen.

### **Eigenschaften**

Durch die Reibungskompensation werden Schleppfehler reduziert und die Oberflächenqualität verbessert. Zugleich wird durch die Reibungskompensation der Drehzahlregler entlastet. Dies ermöglicht bei aktiver Kompensation ein stärkeres Anziehen der Dynamikparameter und die Bearbeitungsdauer wird reduziert.

Die Reibungskompensation kann für SERCOS und CANopen Antriebe aktiviert werden. Dafür muss eine additive Momentenschnittstelle (additiver Strom) [vorhanden und konfiguriert \[](#page-17-0)[}](#page-17-0) [18\]](#page-17-0) sein.

### **Parametrierung**

Die zur Kompensation der Reibung notwendigen Daten werden in der Korrekturwertliste [COMP] parametriert.

Die Reibungskompensation wird durch Setzen von P-AXIS-00522 in der Achsparameterliste konfiguriert und ist nach Hochlauf der Steuerung aktiv.

### **Programmierung**

Die Reibungskompensation kann zusätzlich durch den achsspezifischen NC-Befehl **<Achse>[COMP ...]** im NC-Programm ein-/ausgeschaltet werden.

### *Obligatorischer Hinweis zu Verweisen auf andere Dokumente*

Zwecks Übersichtlichkeit wird eine verkürzte Darstellung der Verweise (Links) auf andere Dokumente bzw. Parameter gewählt, z.B. [PROG] für Programmieranleitung oder P-AXIS-00001 für einen Achsparameter.

Technisch bedingt funktionieren diese Verweise nur in der Online-Hilfe (HTML5, CHM), allerdings nicht in PDF-Dateien, da PDF keine dokumentenübergreifenden Verlinkungen unterstützt.

# <span id="page-8-0"></span>**2 Beschreibung**

# **Reibung**

Reibung tritt grundsätzlich an Kontaktstellen von relativ zueinander bewegten Körpern auf. Sie äußert sich als Kraft, die der Bewegung entgegenwirkt.

Nach Stribeck ergibt sich bei unterschiedlichen Geschwindigkeiten folgender Reibungsverlauf:

- Phase 1: Haftreibung für den Stillstand (Grenzreibung)
- Phase 2: Mischreibung, Stribeck-Reibung
- Phase 3: Elasto-Hydrodynamische Reibung

Der konstante Teil der Reibung bei Geschwindigkeit v = 0 führt zu einem Sprung der Reibkraft bei Geschwindigkeitsumkehr, der in einem Umkehrspiel resultiert.

<span id="page-8-1"></span>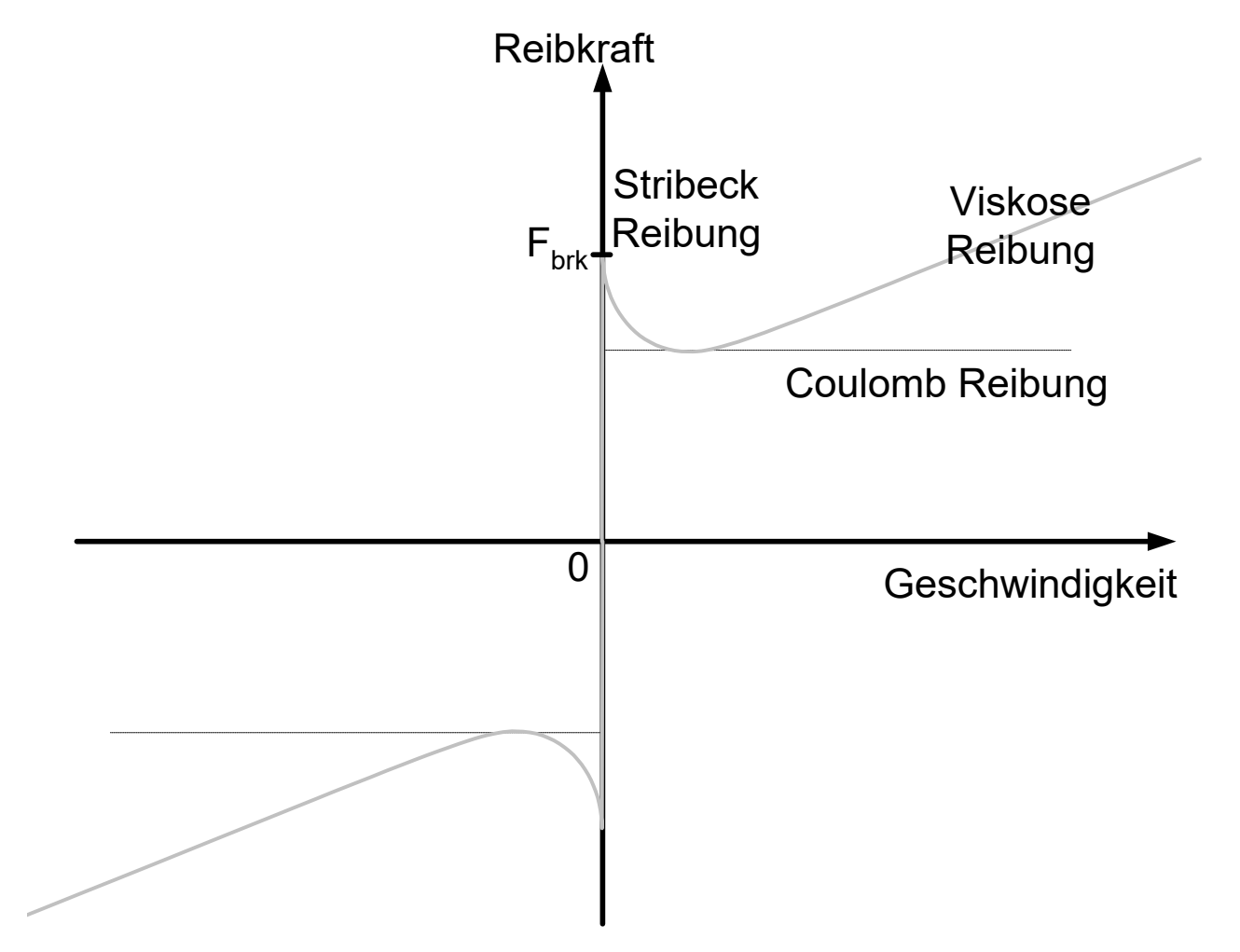

Abb. 1: Theoretische Reibkurve

<span id="page-9-0"></span>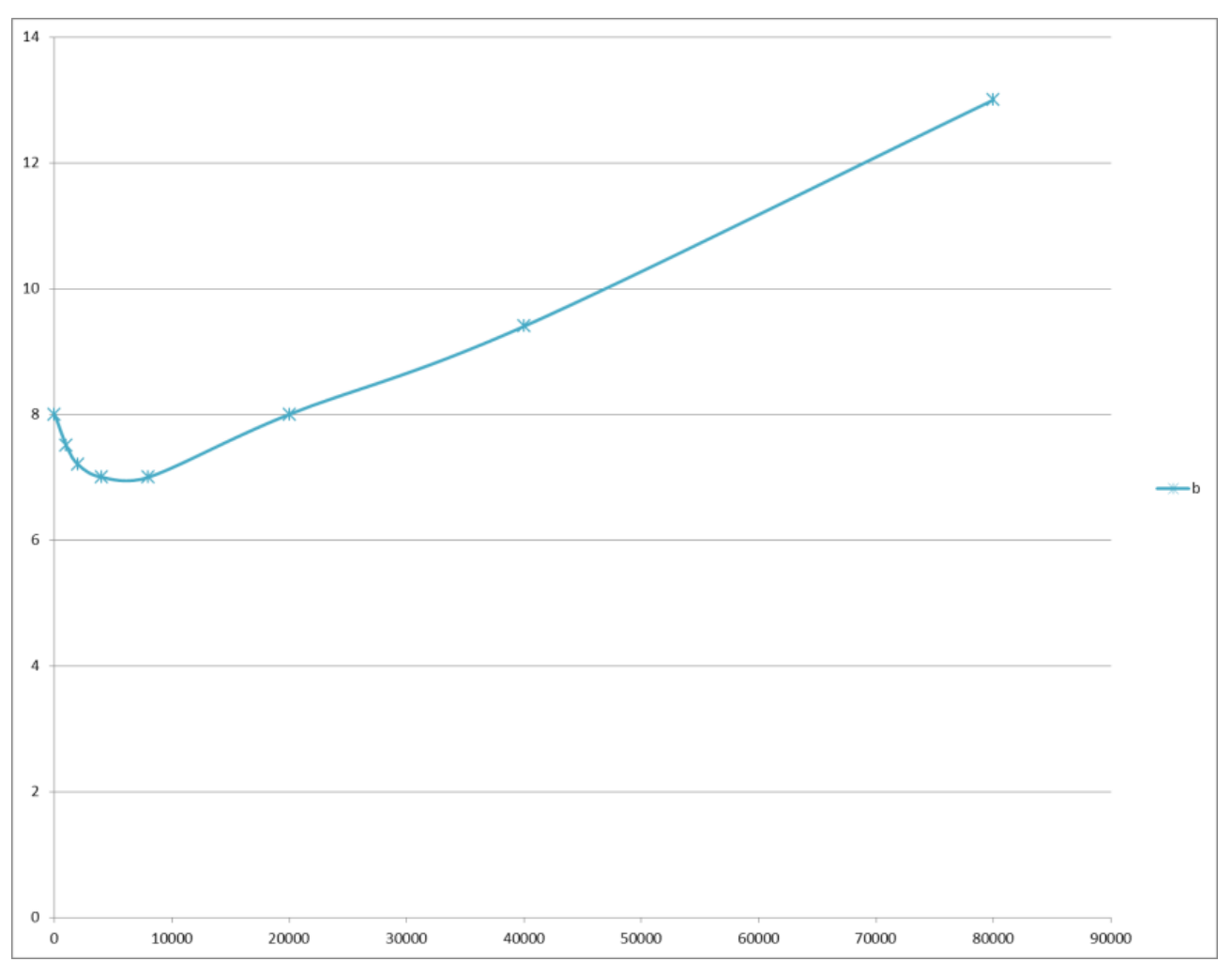

Abb. 2: Gemessene Reibkurve

# <span id="page-10-0"></span>**2.1 Additiver Strom in Abhängigkeit der Geschwindigkeit**

# **Additiver Strom**

Die Reibungskompensation dient dazu, das tatsächlich vorliegende Reibmoment über ein zusätzliches Moment zu kompensieren. Sie wirkt wie eine geschwindigkeitsabhängige Vorsteuerung des Motorstroms.

<span id="page-10-1"></span>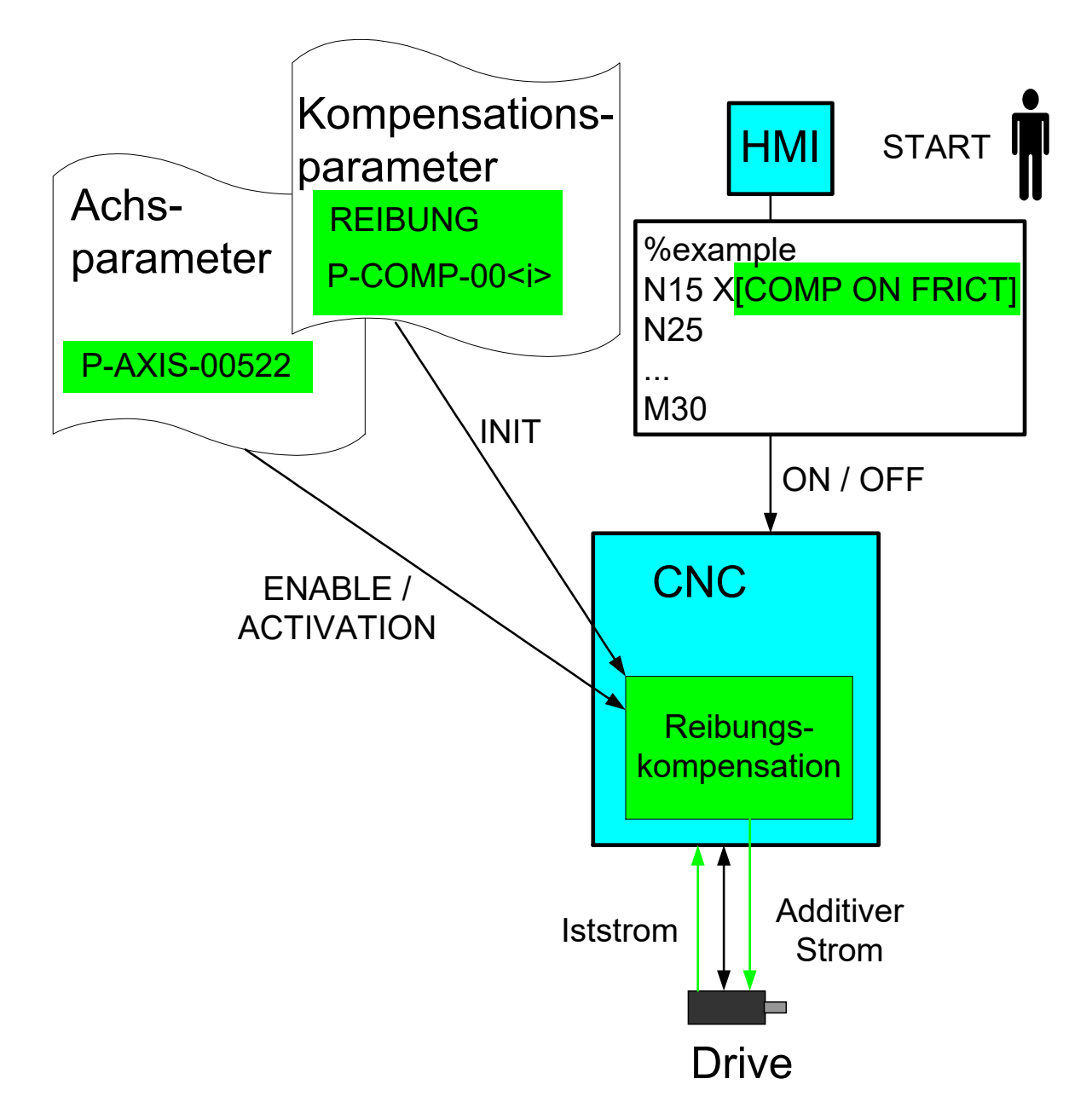

Abb. 3: Prinzip der Reibungskompensation

Für die Reibungskompensation ist es grundsätzlich ausreichend, sollwertseitig einen additiven Strom an den Antrieb zu kommandieren.

Um jedoch die Kennlinie für den Strom zu ermitteln und die Kompensation zu überprüfen, ist es zusätzlich erforderlich, den Iststrom auszulesen.

# **Wirkung**

Durch den Algorithmus wird die Reibung bei einer Verfahrbewegungen (v ≠ 0) durch einen zusätzlichen Motorstrom kompensiert.

# **Regelkreis**

Die Wirkungsweise der Reibungskompensation auf die Regelung ist folgend dargestellt:

<span id="page-11-1"></span>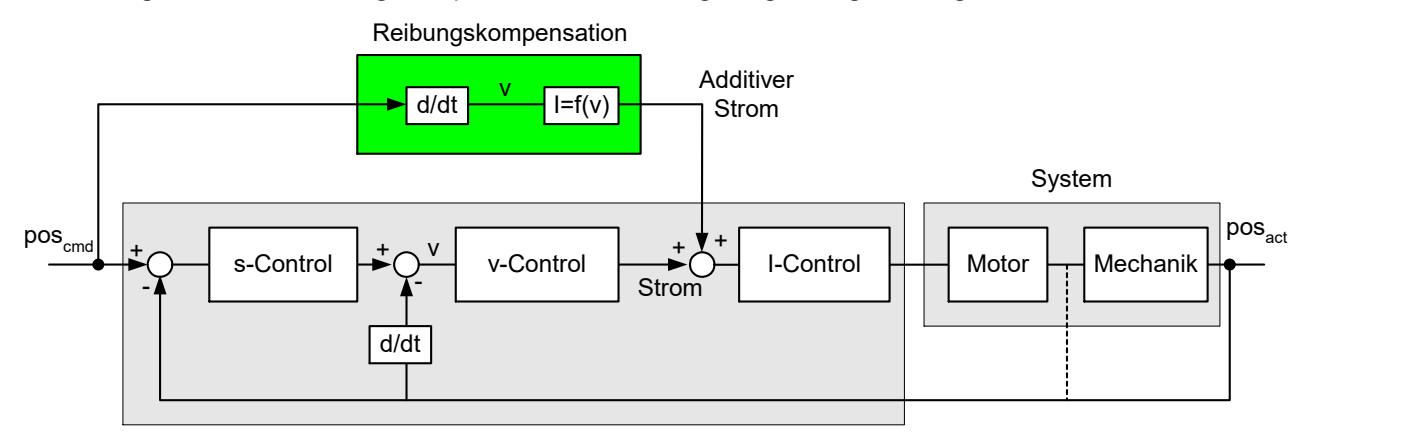

<span id="page-11-0"></span>Abb. 4: Einbringung der Reibungskompensation im Regelkreis einer Achse

# **2.1.1 Reversieren der Bewegungsrichtung**

### **Reversieren, Gewichten der Reibungskurve**

Beim Reversiervorgang der Achse (Nulldurchgang der Geschwindigkeit) erhält man beim Modell der Stribeck-Reibungskurve einen Sprung im vorgesteuerten Strom.

Um diese Diskontinuität zu vermeiden, überwacht die CNC das Reversieren einer Achse. Hierbei kann das Reibmodell vor und nach dem Nulldurchgang gewichtet werden.

- Vor Nulldurchgang: Zeit [Anzahl der CNC-Takte]
- Nach Nulldurchgang: Zurückgelegter Fahrweg [0.1 µm]

<span id="page-11-2"></span>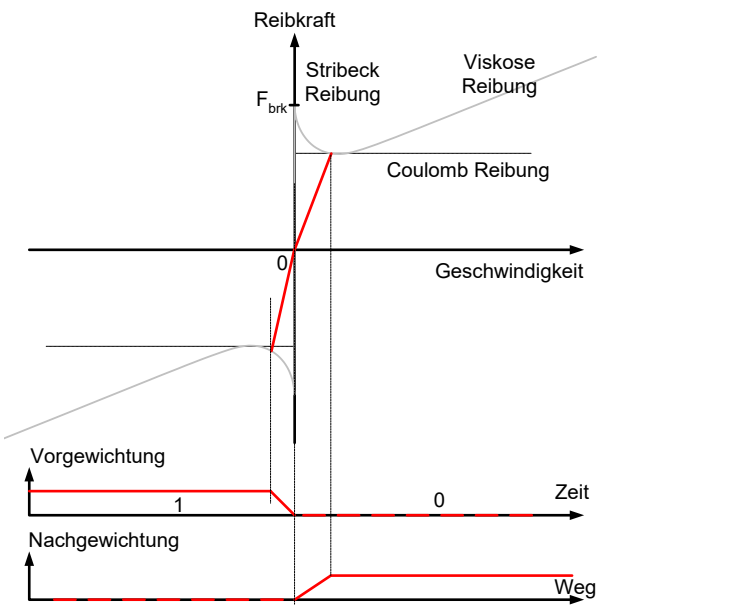

Abb. 5: Gewichtung des Reibmodells vor / nach dem Nulldurchgang, beim Reversieren von negativer zur positiver Geschwindigkeit

Findet kein Reversieren statt, d.h. wird die Achse nur abgebremst und fährt in gleicher Richtung weiter, so wird das Reibmodell nicht gewichtet.

<span id="page-12-0"></span>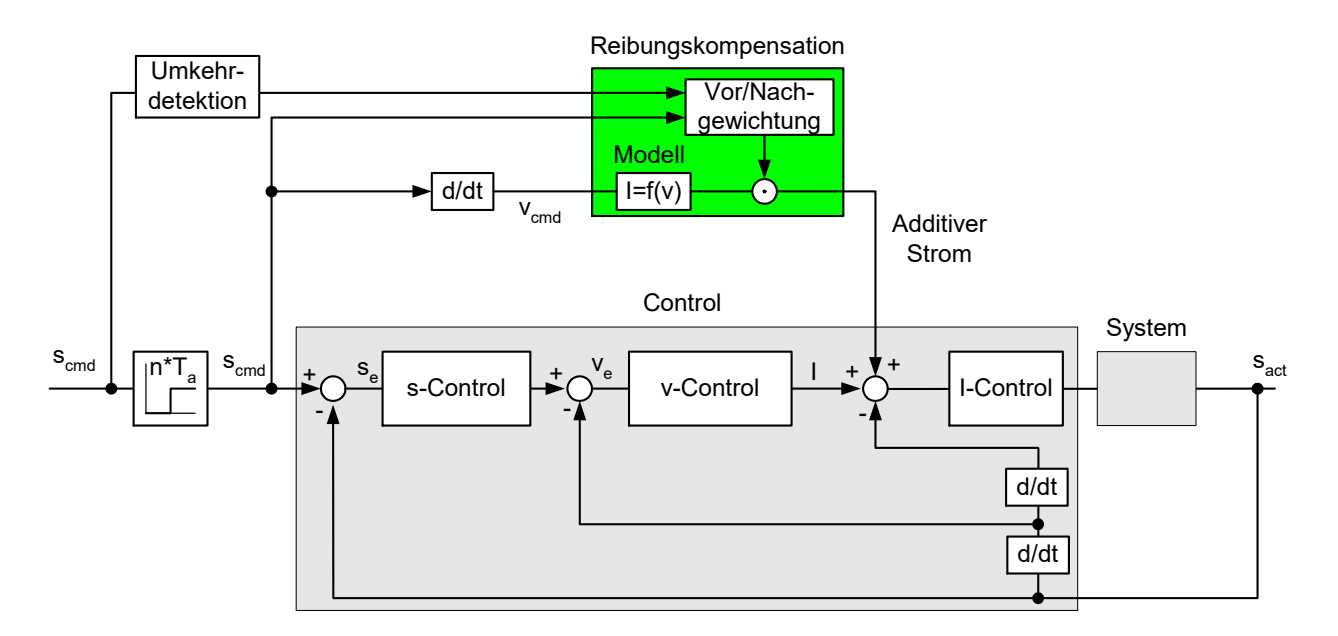

Abb. 6: Einbringung der Reibungskompensation im Regelkreis einer Achse

# <span id="page-13-0"></span>**2.2 Parametrierung**

### **Parametrierung der Korrekturwerte**

Die Tabelle für die Reibungskompensation muss mit aufsteigender Geschwindigkeit programmiert werden und die Geschwindigkeit muss ≥ 0 sein. Dies wird bei Aktualisieren der Korrekturwertliste geprüft und gegebenenfalls die Fehlermeldung P-ERR-110591 ausgegeben.

Ab CNC-Version V3.1.3079.06 kann maximal mögliche Anzahl der Tabelleneinträge der Korrekturwertliste über [P-COMP-00062 \[](#page-23-0)[}](#page-23-0) [24\]](#page-23-0) festgelegt werden. Die tatsächlich verwendeten Einträge werden über P-COMP-00042 festgelegt.

Die Reibungskompensation wird in der Korrekturwertliste parametriert:

- Maximal mögliche Anzahl von Tabelleneinträgen [P-COMP-00062 \[](#page-23-0)[}](#page-23-0) [24\]](#page-23-0) ab V3.1.3079.06
- Mode der Reibungskompensation P-COMP-00041
- Anzahl der Tabellenelemente P-COMP-00042
- Stromaufbau nach Richtungsumkehr P-COMP-00043
- Stromabbau vor Richtungsumkehr P-COMP-00044
- Skalierungsfaktor für die Kompensationswerte P-COMP-00045
- Tabelleneinträge für Geschwindigkeit P-COMP-00046
- Tabelleneinträge für Strom P-COMP-00047

# **Die Reibungskompensation ist nur aktiv wenn der Mode (P-COMP-00041) mit einem Wert ungleich 0 belegt und P-AXIS-00522 gesetzt ist**

Für P-COMP-00041 ist nur Wert 3 zulässig

#### **Parametrierung der Reibungskompensation**

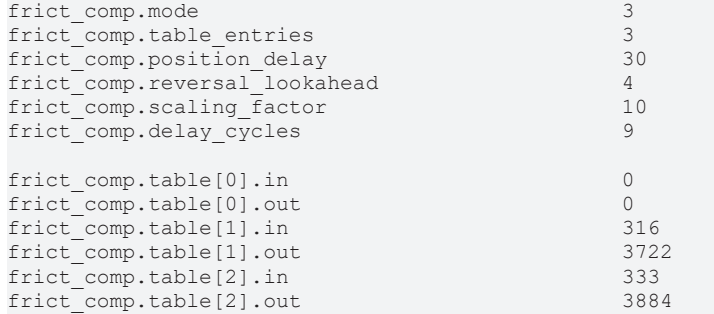

# **BECKHOFF**

# **Parameterüberprüfung**

Bei der Übernahme der Kompensationsparameter erfolgt eine Konsistenzüberprüfung. Sind die Parameter nicht schlüssig, so wird eine entsprechende Fehlermeldung ausgegeben.

- P-ERR-110591 Negative oder nicht aufsteigende Eingangswerte
- P-ERR-110592 Mode unbekannt oder keine Werte angegeben

# <span id="page-15-0"></span>**2.3 An- und Abwahl der Kompensation**

# **Ein-/Ausschalten**

Die Kompensation kann analog zu anderen Kompensationen über einen Parameter in der Achsliste und zusätzlich über einen NC-Befehl geschaltet werden.

### **Freigabe der Verwendung / Aktivierung**

Um die Kompensation zu verwenden, muss in der Achsparameterliste der Parameter P-AXIS-00522 gesetzt (TRUE) und die Korrekturwertliste parametriert sein.

### **Verhalten nach Hochlauf**

Bei angewählter Reibungskompensation ist diese unmittelbar nach dem Hochfahren der Steuerung aktiv. Das ist unabhängig davon, ob eine Referenzpunktfahrt durchgeführt wurde.

### **Programmierung**

In allen Fällen kann die Kompensation auch explizit über den achsspezifischen COMP-Befehl im NC-Programm ein- bzw. ausgeschaltet werden.

# *HINWEIS*

Der COMP-Befehl ist über das Programmende hinaus gültig. Der Bediener muss nach Ein- bzw. Ausschalten der Kompensation diese auch nach Programmende explizit wieder aus- bzw. einschalten.

# <span id="page-16-0"></span>**2.3.1 Programmierung**

### *<Achsname>***[COMP ON** | **OFF FRICT]**

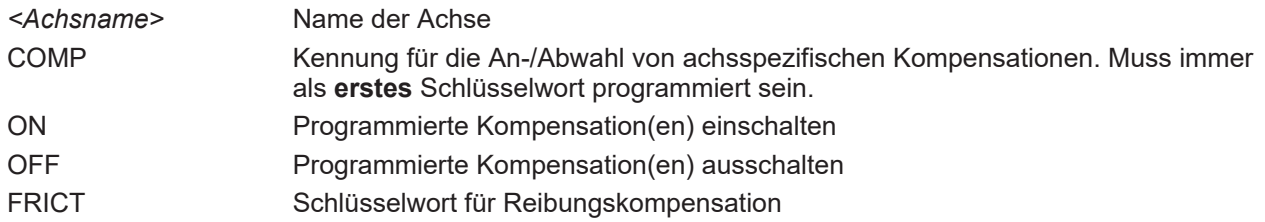

### **Ein- und Ausschalten der Reibungskompensation**

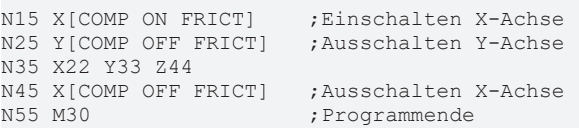

### **Fehlermeldung**

Wenn die Reibungskompensation mit dem COMP-Befehl aktiviert werden soll, sie aber mit P-AXIS-00522 nicht eingeschaltet ist, tritt die Fehlermeldung P-ERR-70495 auf.

# <span id="page-17-0"></span>**2.4 Antriebsparametrierung**

# **Antriebstelegramm**

Zur Reibungskompensation muss der Antrieb über eine additive Momentenschnittstelle verfügen.

# **SERCOS**

Im zyklischen Protokoll muss der additive Drehmomentsollwert konfiguriert werden.

- S-0-0084 Torque feedback value
- S-0-0081 Additive torque command value

# **CANopen**

Analog sind bei CANopen die entsprechenden PDOs (Prozessdatenobjekte) konfiguriert werden.

- 6077 Torque actual value
- 60B2 Torque offset

# <span id="page-18-0"></span>**3 Bestimmung der Parameter für die Korrekturwertliste**

# <span id="page-18-1"></span>**3.1 Manuelle Bestimmung der Parameter**

# **Manuelle Bestimmung**

Die Parameter der Korrekturwertliste können einzeln "manuell" bestimmt werden.

Dazu muss bei einer Fahrt mit konstanter Geschwindigkeit der zugehörige Strom (dig\_drv.act\_torque) z.B. im Scope abgelesen werden. In unten stehender Abbildung ist der Motorstrom bei einer Fahrt mit konstanter Geschwindigkeit abgebildet. Es ist erkennbar, dass der Strom der Geschwindigkeit entgegengerichtet ist.

<span id="page-18-2"></span>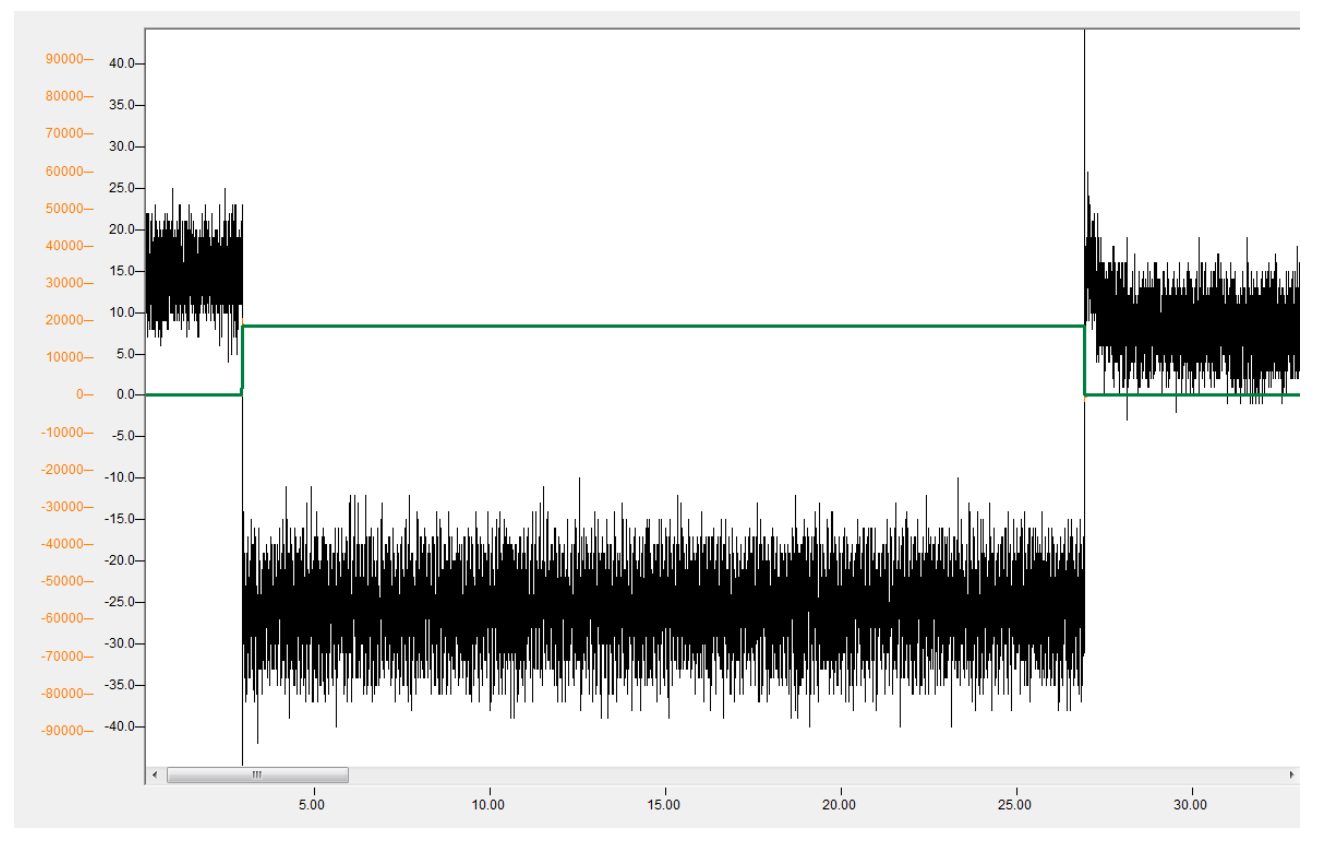

Abb. 7: Konstante Geschwindigkeit (grün) und zugehöriger Strom (schwarz)

# <span id="page-19-0"></span>**4 Wirkung der Reibungskompensation**

Die Reibungskompensation verringert den Schleppfehler und das Umkehrspiel der Achsen. Dadurch erhöht sich die Genauigkeit. Weiterhin wird der Drehzahlregler entlastet, wodurch die Dynamikparameter stärker angezogen werden können ohne das Bearbeitungsergebnis zu verschlechtern.

Unten stehende Abbildung zeigt das Ergebnis eines Kreisformtests mit ein- und ausgeschalteter Kompensation. Ohne Kompensation (blau) sind an den Quadrantenübergängen deutliche Peaks sichtbar, die durch die Kompensation (rot) verringert werden.

<span id="page-19-1"></span>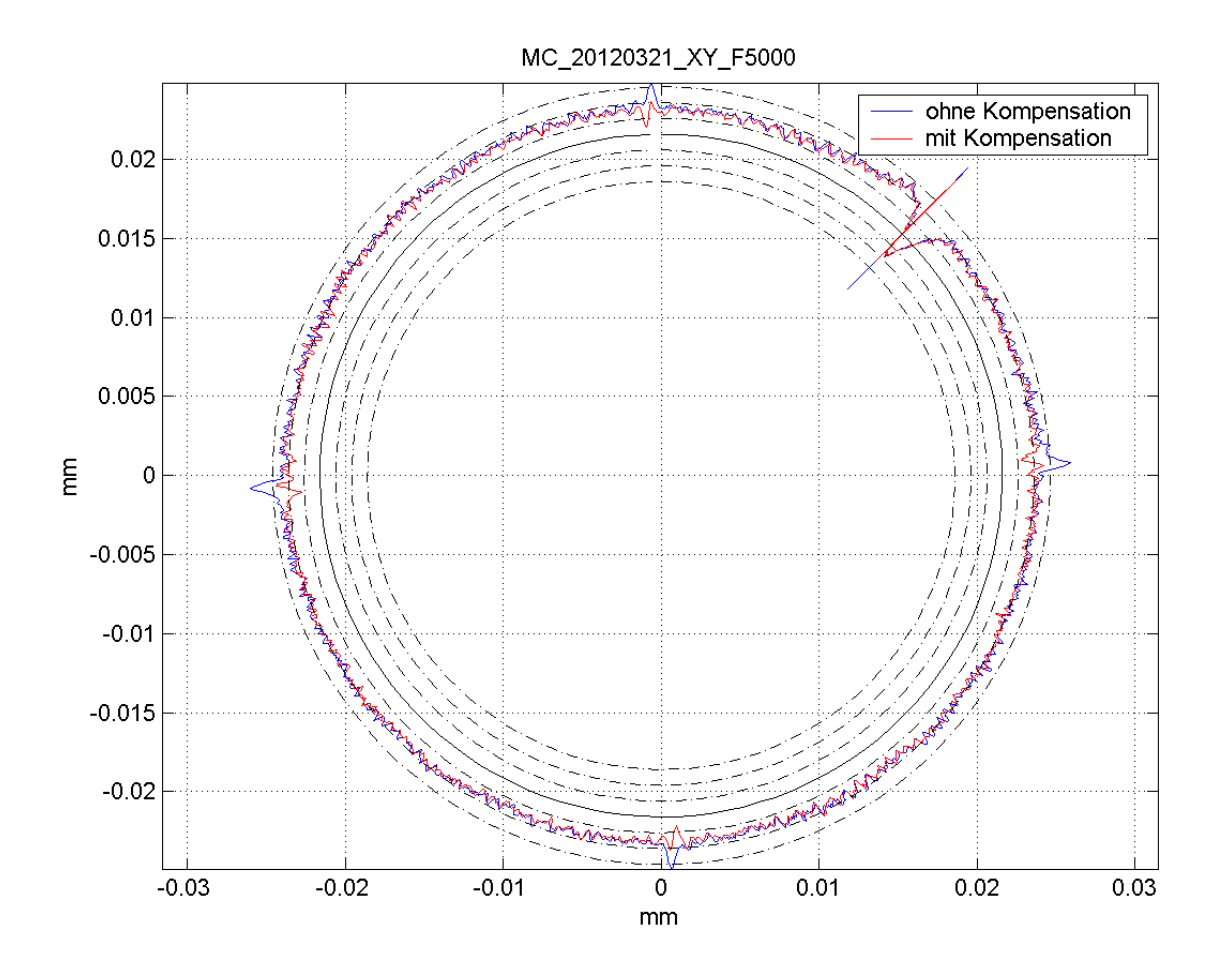

Abb. 8: Kreisformtest mit und ohne Reibungskompensation

# <span id="page-20-1"></span><span id="page-20-0"></span>**5 Parameter**

# <span id="page-20-2"></span>**5.1 Übersicht**

# **5.1.1 Achsparameter**

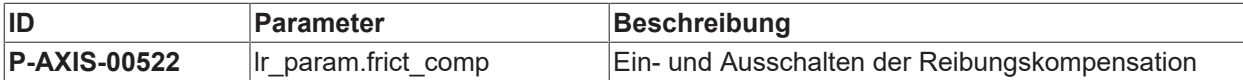

# <span id="page-20-3"></span>**5.1.2 Korrekturwerte**

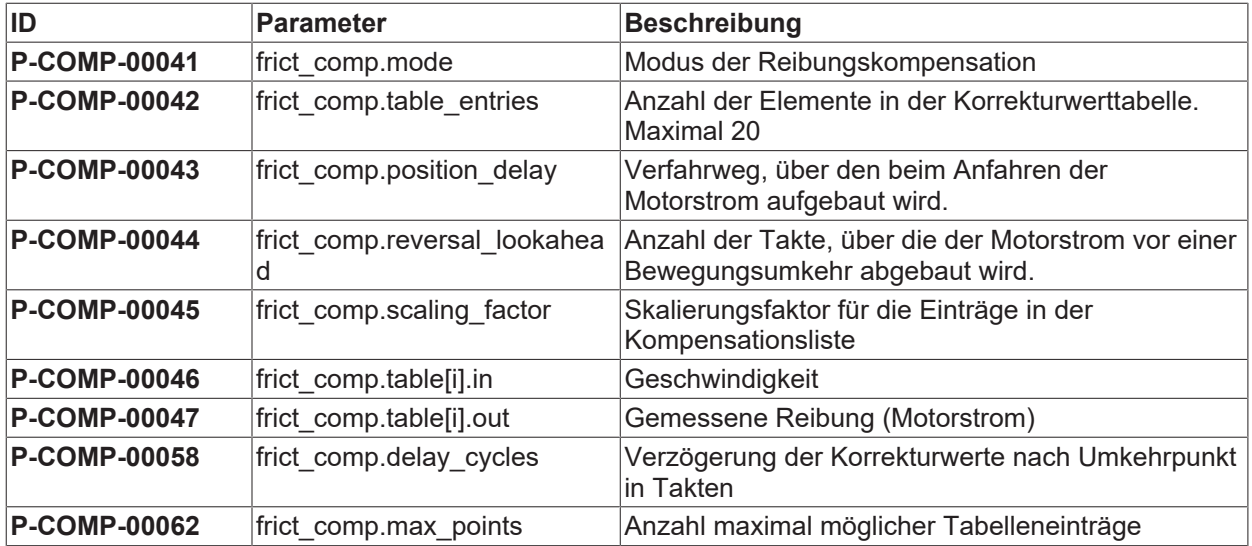

# <span id="page-21-1"></span><span id="page-21-0"></span>**5.2 Beschreibung**

# **5.2.1 Achsparameter**

<span id="page-21-3"></span>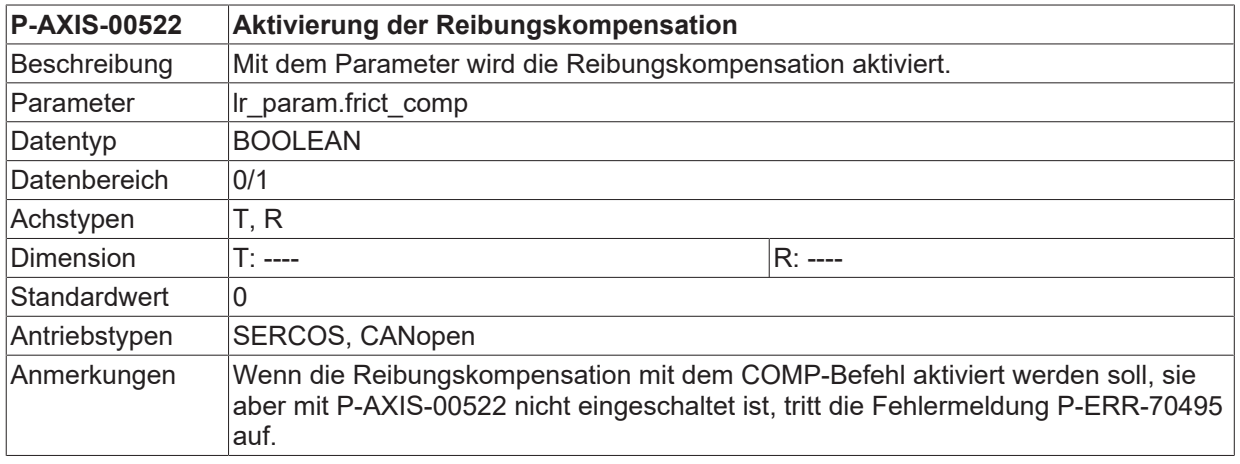

# <span id="page-21-2"></span>**5.2.2 Korrekturwerte**

<span id="page-21-4"></span>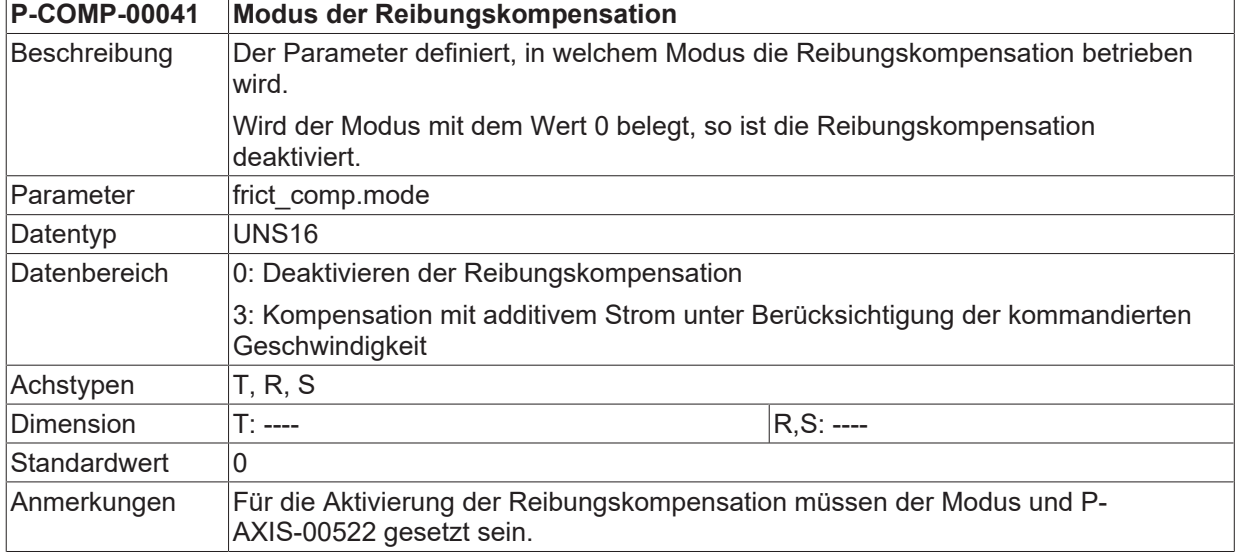

<span id="page-21-5"></span>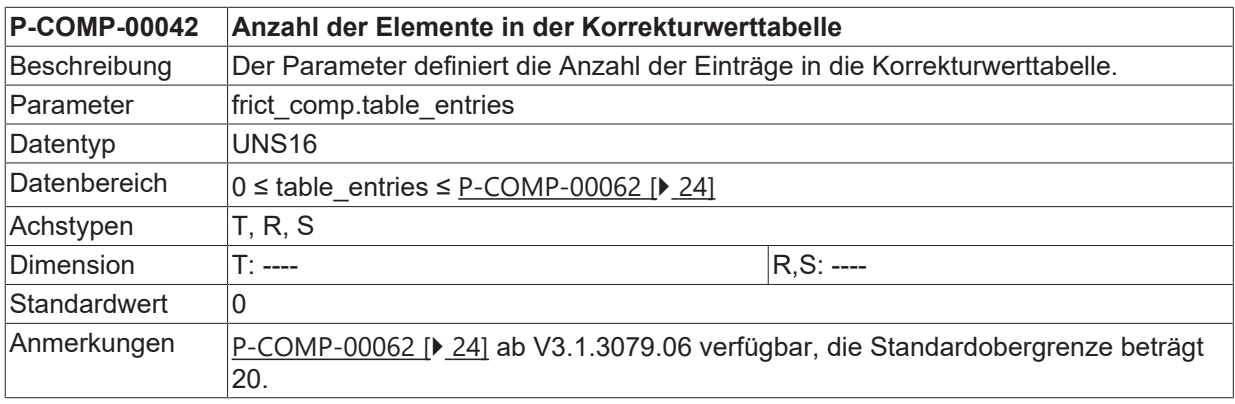

<span id="page-21-6"></span>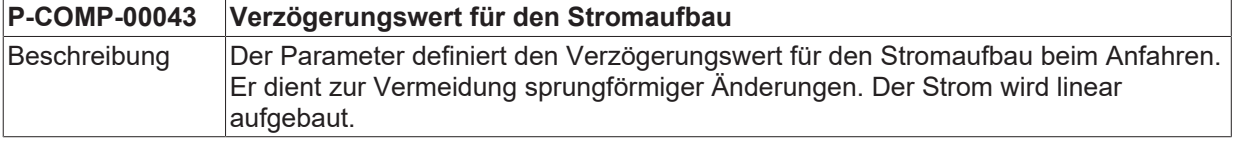

# **BECKHOFF**

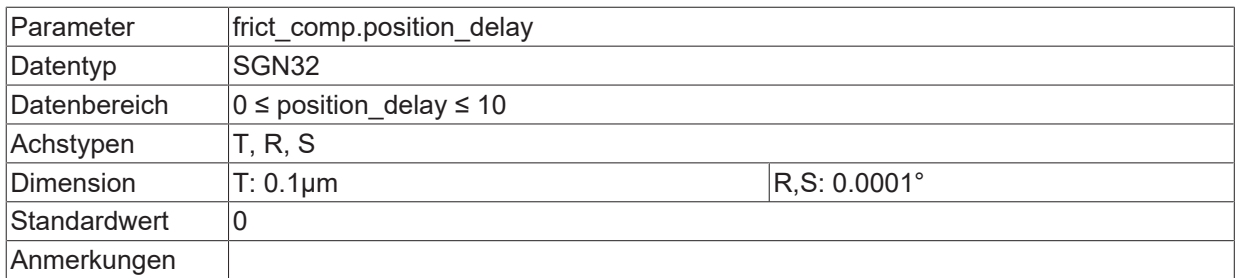

<span id="page-22-0"></span>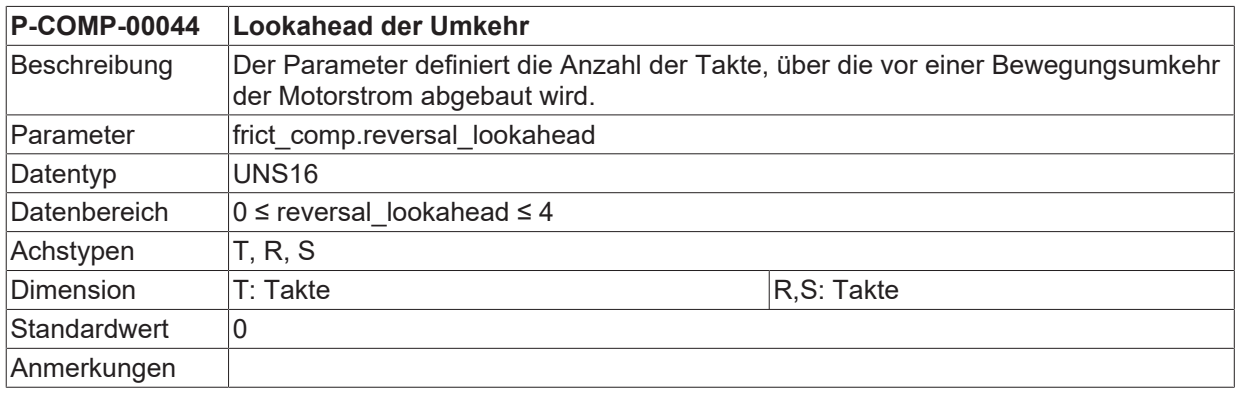

<span id="page-22-1"></span>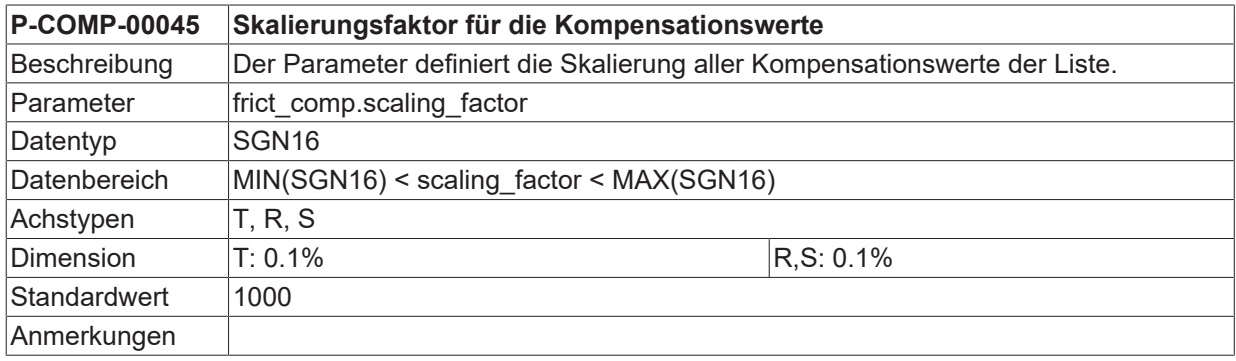

<span id="page-22-2"></span>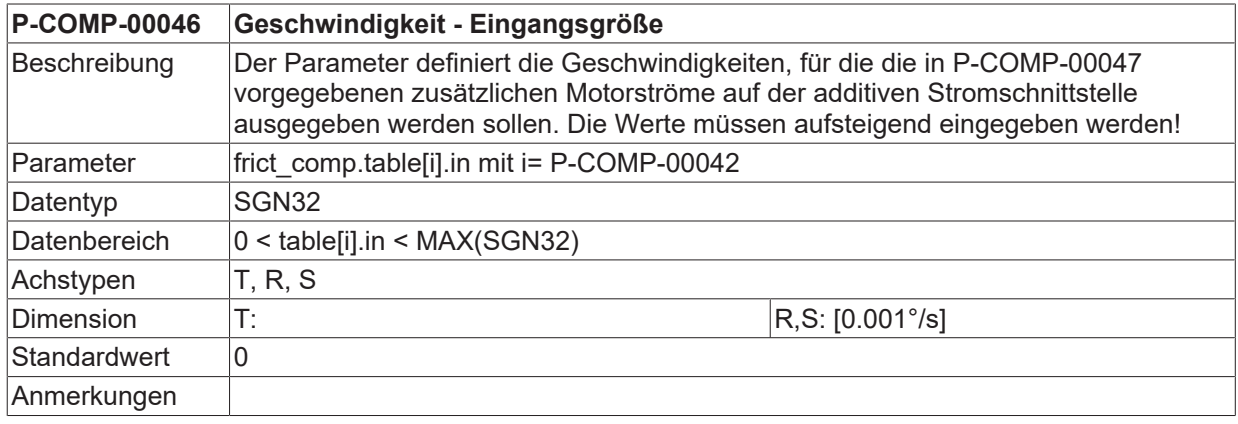

<span id="page-22-3"></span>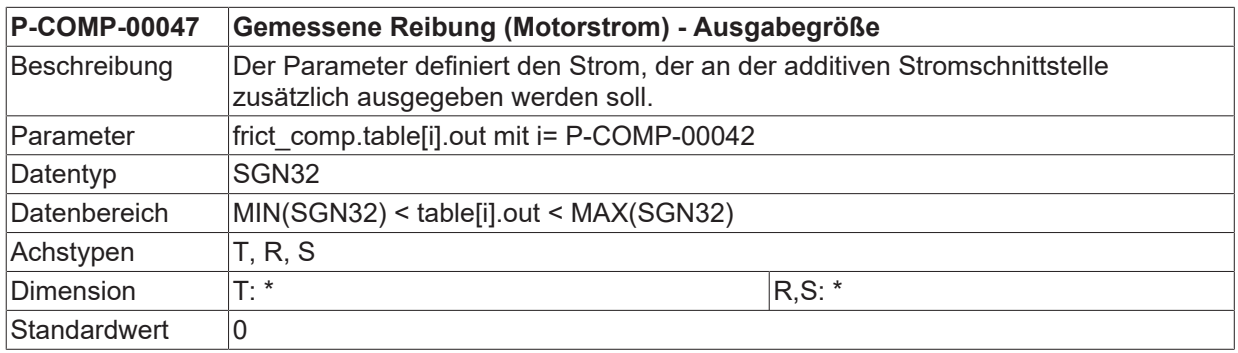

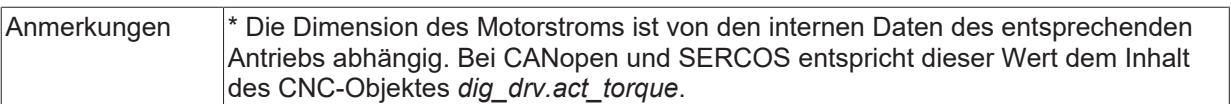

<span id="page-23-1"></span>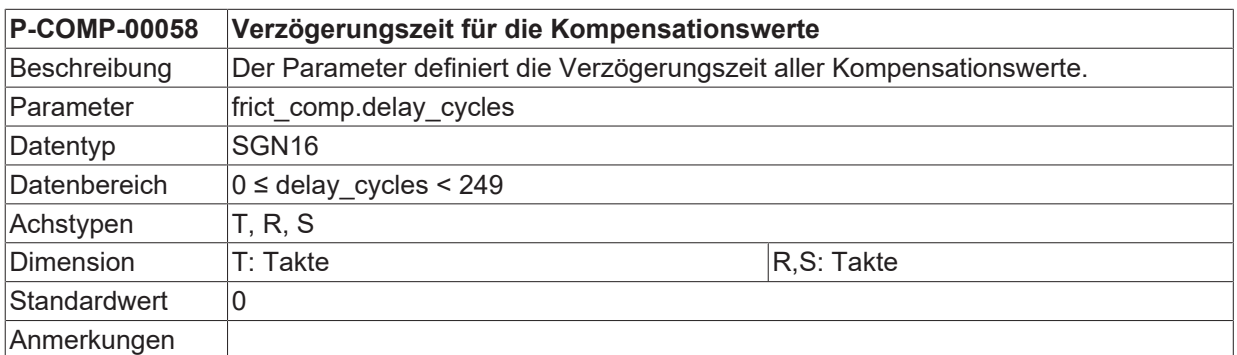

<span id="page-23-2"></span><span id="page-23-0"></span>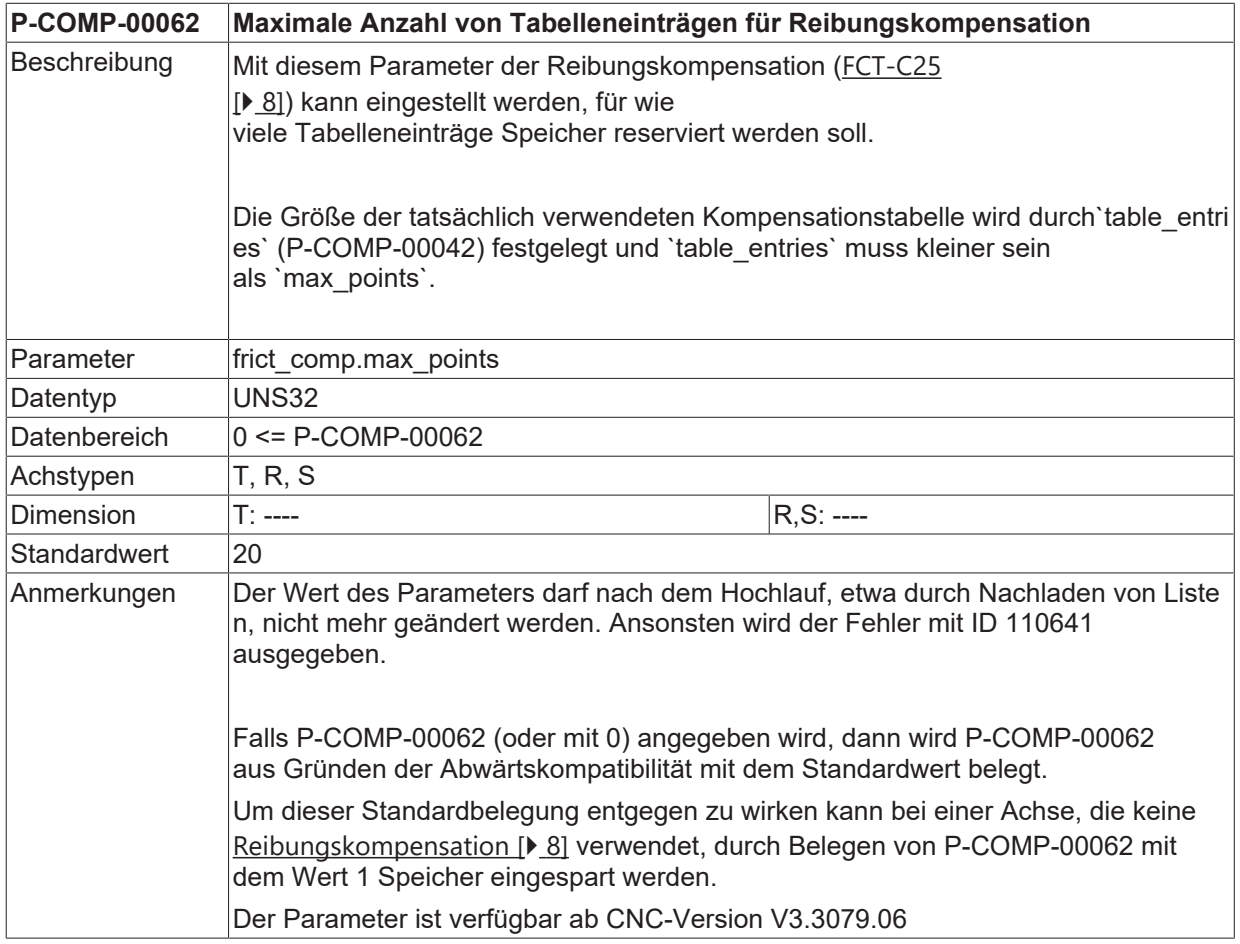

**BECKHOFF** 

# <span id="page-24-0"></span>**6 Support und Service**

Beckhoff und seine weltweiten Partnerfirmen bieten einen umfassenden Support und Service, der eine schnelle und kompetente Unterstützung bei allen Fragen zu Beckhoff Produkten und Systemlösungen zur Verfügung stellt.

### **Downloadfinder**

Unser [Downloadfinder](https://www.beckhoff.com/de-de/support/downloadfinder/index-2.html) beinhaltet alle Dateien, die wir Ihnen zum Herunterladen anbieten. Sie finden dort Applikationsberichte, technische Dokumentationen, technische Zeichnungen, Konfigurationsdateien und vieles mehr.

Die Downloads sind in verschiedenen Formaten erhältlich.

### **Beckhoff Niederlassungen und Vertretungen**

Wenden Sie sich bitte an Ihre Beckhoff Niederlassung oder Ihre Vertretung für den [lokalen Support und](https://www.beckhoff.de/support) [Service](https://www.beckhoff.de/support) zu Beckhoff Produkten!

Die Adressen der weltweiten Beckhoff Niederlassungen und Vertretungen entnehmen Sie bitte unserer Internetseite: [www.beckhoff.com](https://www.beckhoff.com/)

Dort finden Sie auch weitere Dokumentationen zu Beckhoff Komponenten.

### **Beckhoff Support**

Der Support bietet Ihnen einen umfangreichen technischen Support, der Sie nicht nur bei dem Einsatz einzelner Beckhoff Produkte, sondern auch bei weiteren umfassenden Dienstleistungen unterstützt:

- Support
- Planung, Programmierung und Inbetriebnahme komplexer Automatisierungssysteme
- umfangreiches Schulungsprogramm für Beckhoff Systemkomponenten

Hotline: +49 5246 963-157 E-Mail: support@beckhoff.com

### **Beckhoff Service**

Das Beckhoff Service-Center unterstützt Sie rund um den After-Sales-Service:

- Vor-Ort-Service
- Reparaturservice
- Ersatzteilservice
- Hotline-Service

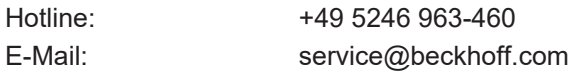

### **Beckhoff Unternehmenszentrale**

Beckhoff Automation GmbH & Co. KG

Hülshorstweg 20 33415 Verl Deutschland

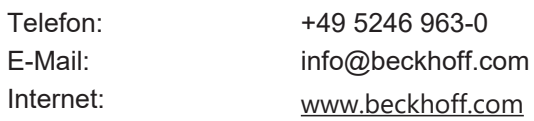

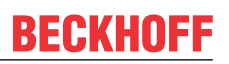

# <span id="page-25-0"></span>**Stichwortverzeichnis**

# **P**

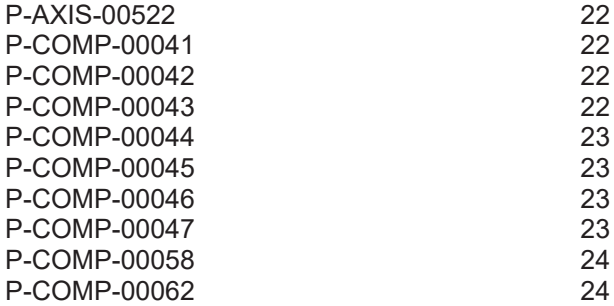

Mehr Informationen: [www.beckhoff.de/TF5200](https://www.beckhoff.de/TF5200)

Beckhoff Automation GmbH & Co. KG Hülshorstweg 20 33415 Verl **Deutschland** Telefon: +49 5246 9630 [info@beckhoff.com](mailto:info@beckhoff.de?subject=TF5200) [www.beckhoff.com](https://www.beckhoff.com)

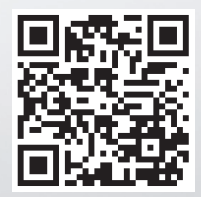